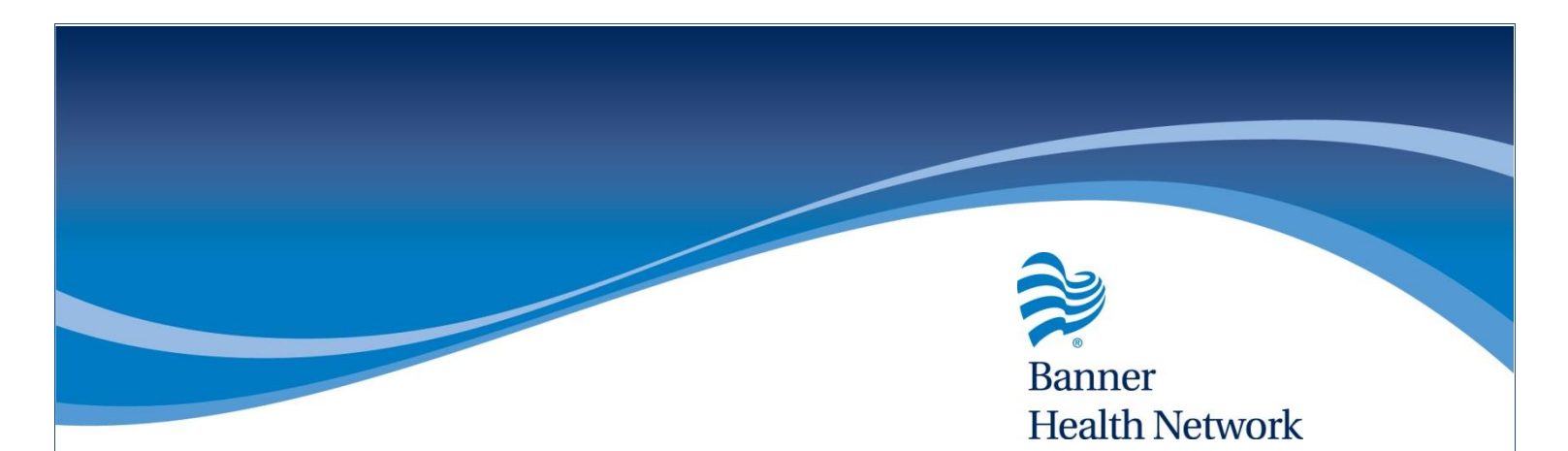

## Processing Orders from the Common Send Button

- From the Progress Note, Click Send
- Change Send Mode as needed
- Click Send

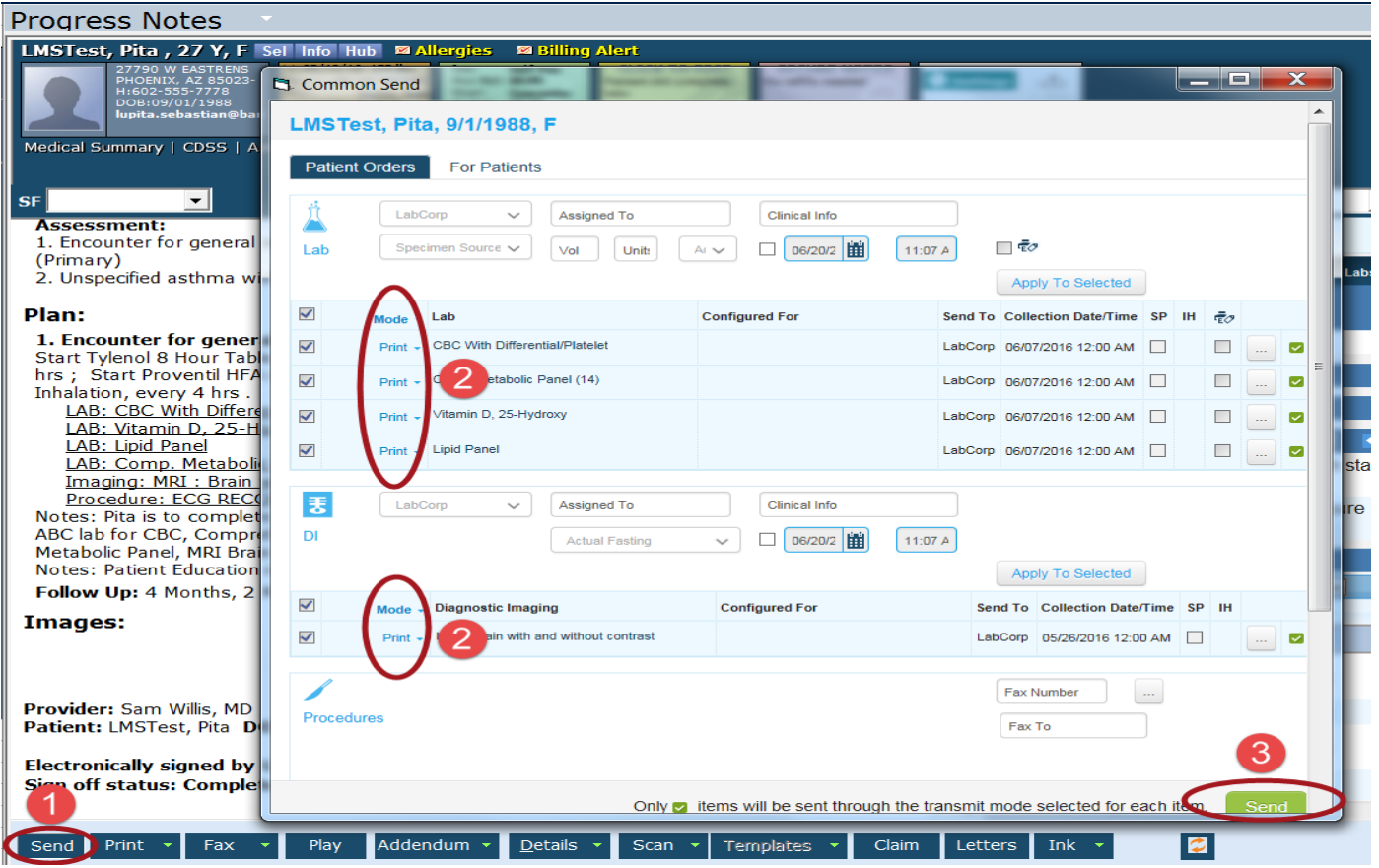

For more information contact the BHN eCW Support Team at [ProviderExperienceCenter@BannerHealth.com](mailto:ProviderExperienceCenter@BannerHealth.com) or visit us at

[www.BannerHealthNetwork.com/ehr/ecw](http://www.bannerhealthnetwork.com/ehr/ecw)

KMC 6/20/16